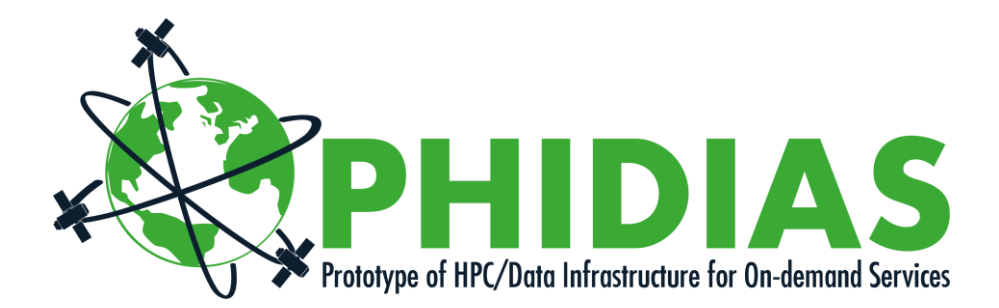

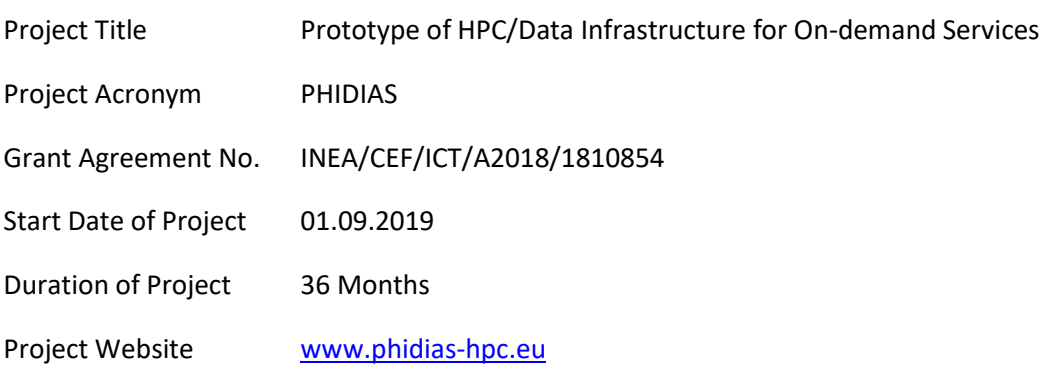

# **4.2.1 - Contribution to Common Information Model, and Beta version of User guide, metadata and interface description for pilot users**

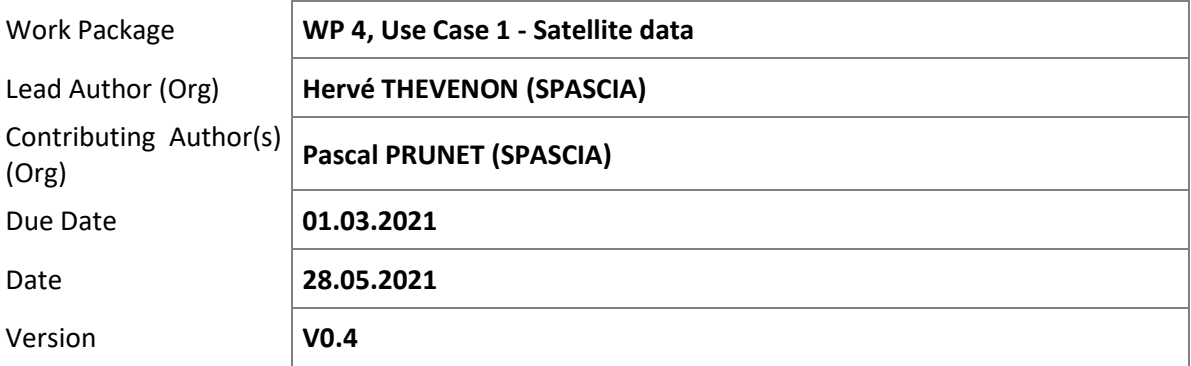

#### Dissemination Level

 $X \mid PU$ : Public

- PP: Restricted to other programme participants (including the Commission)
- RE: Restricted to a group specified by the consortium (including the Commission)
- CO: Confidential, only for members of the consortium (including the Commission)

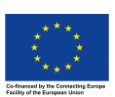

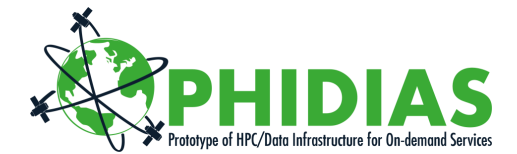

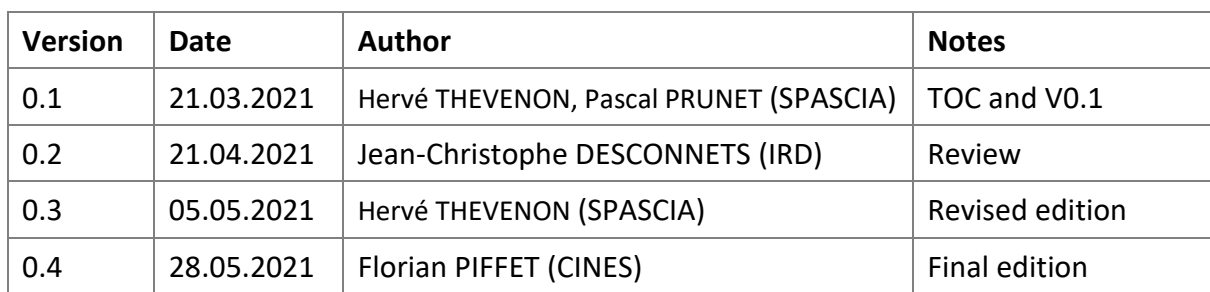

# **Versioning and contribution history**

#### **Disclaimer**

This document contains information which is proprietary to the PHIDIAS Consortium. Neither this document nor the information contained herein shall be used, duplicated or communicated by any means to a third party, in whole or parts, except with the prior consent of the PHIDIAS Consortium.

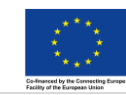

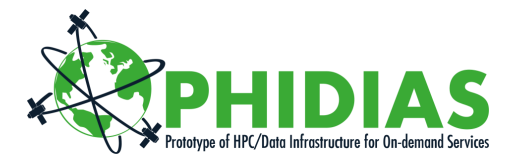

# **Table of Contents**

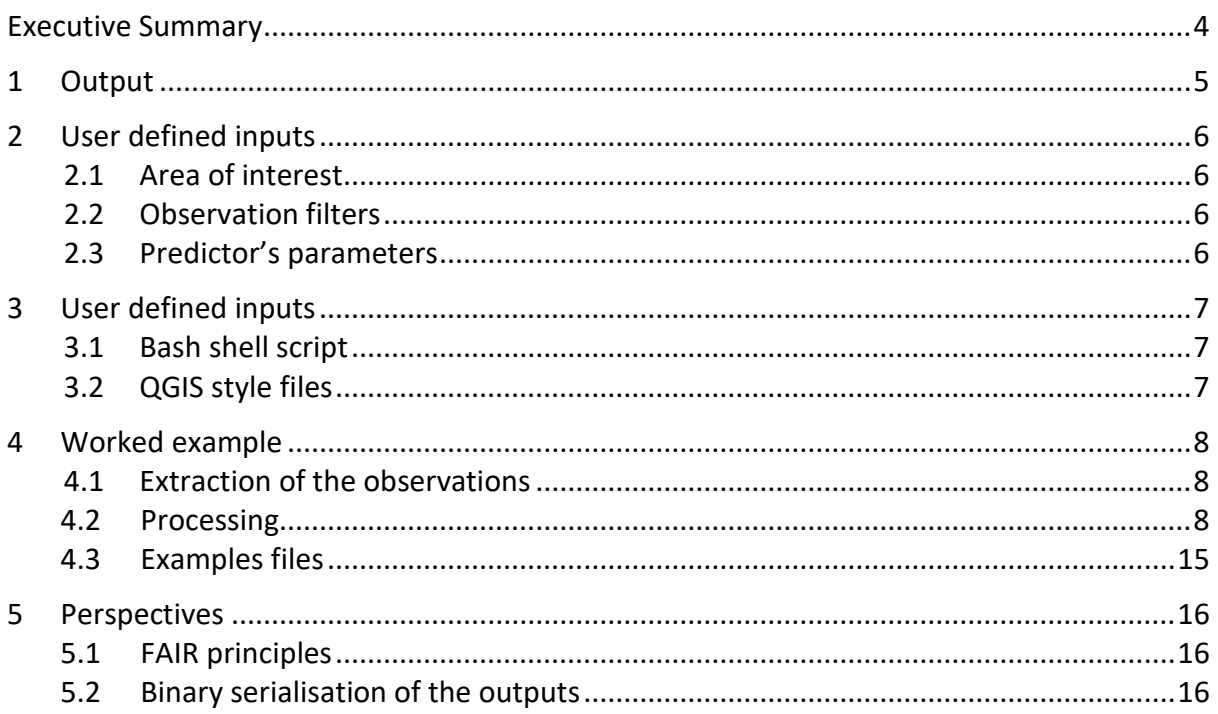

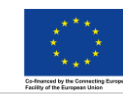

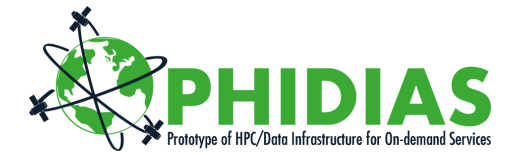

# <span id="page-3-0"></span>**Executive Summary**

*This deliverable presents the user guide (features, examples, etc.) for the pilot users developped in PHIDIAS.* 

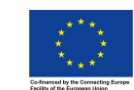

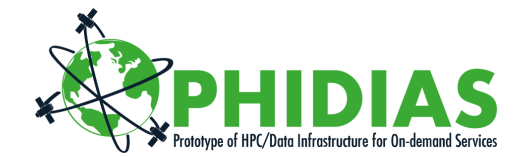

# <span id="page-4-0"></span>**1 Output**

- The output of the processing is a list of *(lon, lat)* suspected of being NO<sub>2</sub> emission sources, ranked by relative importance of the emissions.
- The geolocations are approximate.
- The likelihood that a source is found near a positive prediction (and conversely that no source is to be found where no prediction is made) depends on how much tolerance is added to the coordinates of the prediction:
- Likelihood is above 80% within the trapezoid defined by the lower left corner *(lon-3o, lat-3a)* and the upper right corner *(lon+3o, lat+3a)* with *o* and *a* the spacing of the projection grid in longitude and latitude respectively.
- Likelihood is above 90% within the trapezoid defined by the lower left corner *(lon-5o, lat-5a)* and the upper right corner *(lon+5o, lat+5a).*
- Tolerances are provided for each list of results.
- The list is provided as a CSV file that can be visualised in QGIS. For this purpose, two style templates (.qml) files are provided in order to facilitate the visualisation.

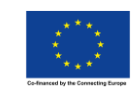

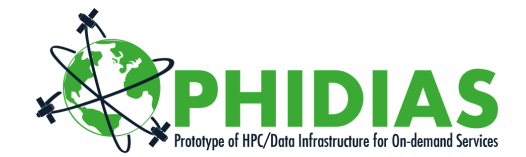

# <span id="page-5-0"></span>**2 User defined inputs**

### <span id="page-5-1"></span>*2.1 Area of interest*

The area of interest is defined by its centre and a radius. The area of interest is the area where emission sources are to be found.

- Centre: two floats *(lon, lat)* representing the decimal degrees coordinates of the centre of the area of interest.
- Radius: an integer in the range [30, 300] that represents the approximate *radius* in kilometres of the area to be searched for.

### <span id="page-5-2"></span>*2.2 Observation filters*

Four optional values can be used in order to filter out observations deemed unsuitable for the calculations:

- *maximum\_cloud\_fraction* a float in [0, 1]. Observations whose *cloud\_fraction\_crb\_nitrogendioxide\_window* variable is greater than *maximum\_cloud\_fraction* are filtered out. When not provided, no filtering is performed on the cloud fraction variable.
- The *minimum\_qa\_value* an integer in [0, 99]. Observations whose *qa\_value* variable is lower than *minimum\_qa\_value* are filtered out. When not provided, no filtering is performed on the quality assurance variable.
- *timestamp\_start* and *timestamp\_end*, two Unix epochs that describe the period of time for which observations are to be taken into account. When not provided, these values are respectively replaced by the lowest and greatest timestamps of all the observations stored in the database.

### <span id="page-5-3"></span>*2.3 Predictor's parameters*

The current version features two arguments:

- The *disaggregation\_factor* is a float in [0.25, 1] that is multiplied to the native grid (in longitude and latitude independently) in order to define the projection grid of the output.
- The *number of sources* to be found. Practically, the range is [20,50].

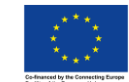

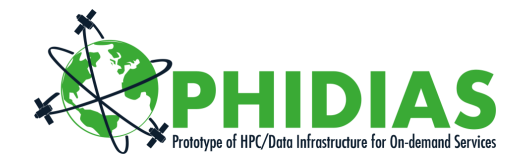

# <span id="page-6-0"></span>**3 User defined inputs**

At Spascia, the current user interface consist of two parts:

- A bash shell script that performs 3 tasks presented later,
- A set of style files in order to visualise the data in QGIS.

### <span id="page-6-1"></span>*3.1 Bash shell script*

- It launches a SQL query on our database to produce a CSV of all the useful observations (based on all the user inputs but the last two).
- When the preparation of the observations' CSV is completed, it launches a program (written in C and compiled on that machine) that executes the algorithm described in the companion document (Phidias - ADEGENOS - algorithm v1.0).
- It sends a SMS to the requestor when the result is ready to be downloaded.

### <span id="page-6-2"></span>*3.2 QGIS style files*

- *square spectral 35 equal.qml* is designed to visualise average concentrations at native S5P resolution (5.5 km x 3.5 km), with a colour ramp based on the inverted spectral scheme and modified as to increase the contrast of the strongest emissions against the background of the weakest emissions.

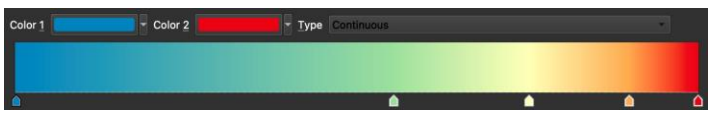

- *class\_validation.qml* is designed to visualise the predicted emission sources and to show the areas impacted by these sources.

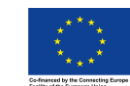

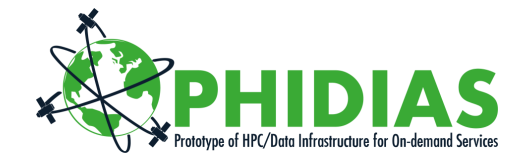

## <span id="page-7-0"></span>**4 Worked example**

#### <span id="page-7-1"></span>*4.1 Extraction of the observations*

The following bash script is modified to create a CSV of all the observations that are available for the area of interest and comply with the filters.

```
#!/bin/bash 
# Connection with PSQL PSQL_CONN='/usr/local/pgsql/bin/psql -h 127.0.0.1 -p 5433 
-U postgres -d no2_offl -c ' 
#======== 
function 
query { 
OUTPUT="/Users/postgres/herve/${DATE}_${CITY}_OFFL_${RADIUS}km.csv" 
${PSQL_CONN} "COPY ( 
WITH 
hash AS (SELECT selecthashes($LON, $LAT, 1, ${RADIUS}000)), 
obs AS (SELECT uid, netcdf id, pr_delta_time, pr_longitude, pr_latitude, pr_no2_vcd,
pr_no2_vcd_precision, in_surface_altitude, in_eastward_wind, in_northward_wind 
   FROM observations, hash
    WHERE geohash_1=selecthashes AND pr_no2_qa_value>${QA} AND dt_cloud_fraction_crb<=${CLOUD} 
) SELECT 
netcdfs.timestamp_start, obs.* 
FROM obs, netcdfs WHERE netcdfs.uid=obs.netcdf_id 
) TO '${OUTPUT}' WITH (FORMAT CSV, HEADER);" 
./sendSMS.sh "$CITY completed" 
gzip ${OUTPUT} 
} 
# = = = = = = = = =
#-- Kusile Coal power station - Afrique du sud 
CITY="Kusile" 
LON="28.903" 
LAT="-25.944" 
RADIUS=300 
QA="60" 
CLOUD="0.4" 
DATE='20210220
' query 
#========
```
#### <span id="page-7-2"></span>*4.2 Processing*

#### The CSV produced on step 4.1 is processed with the following

#### command line:

```
./no2SourceFinder -i inputs/20210220 Kavala qa60 cc04.csv -o outputs/20210220 Kavala -f 0.25 -
c 50
```
#### Effectively, the program takes 4 inputs:

#### the path to the CSV file used as input,

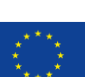

The PHIDIAS project has received funding from the European Union's Connecting Europe Facility under grant agreement n° INEA/CEF/ICT/A2018/1810854.

-i

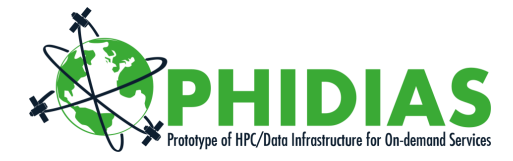

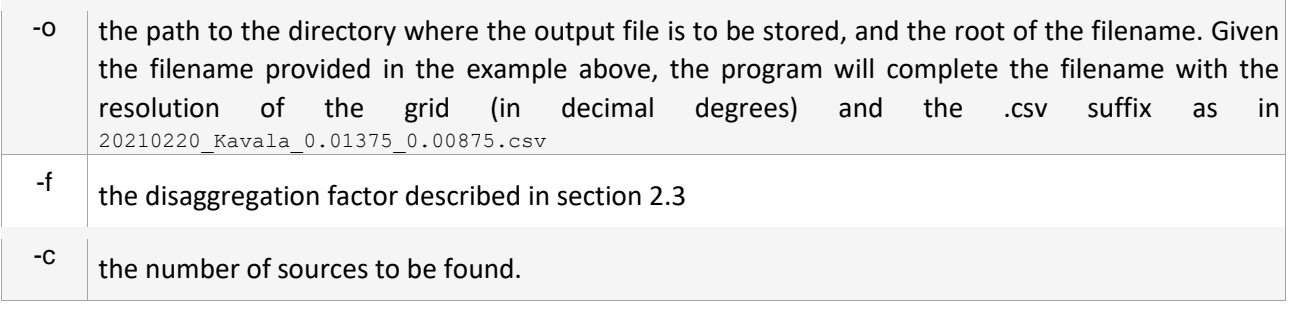

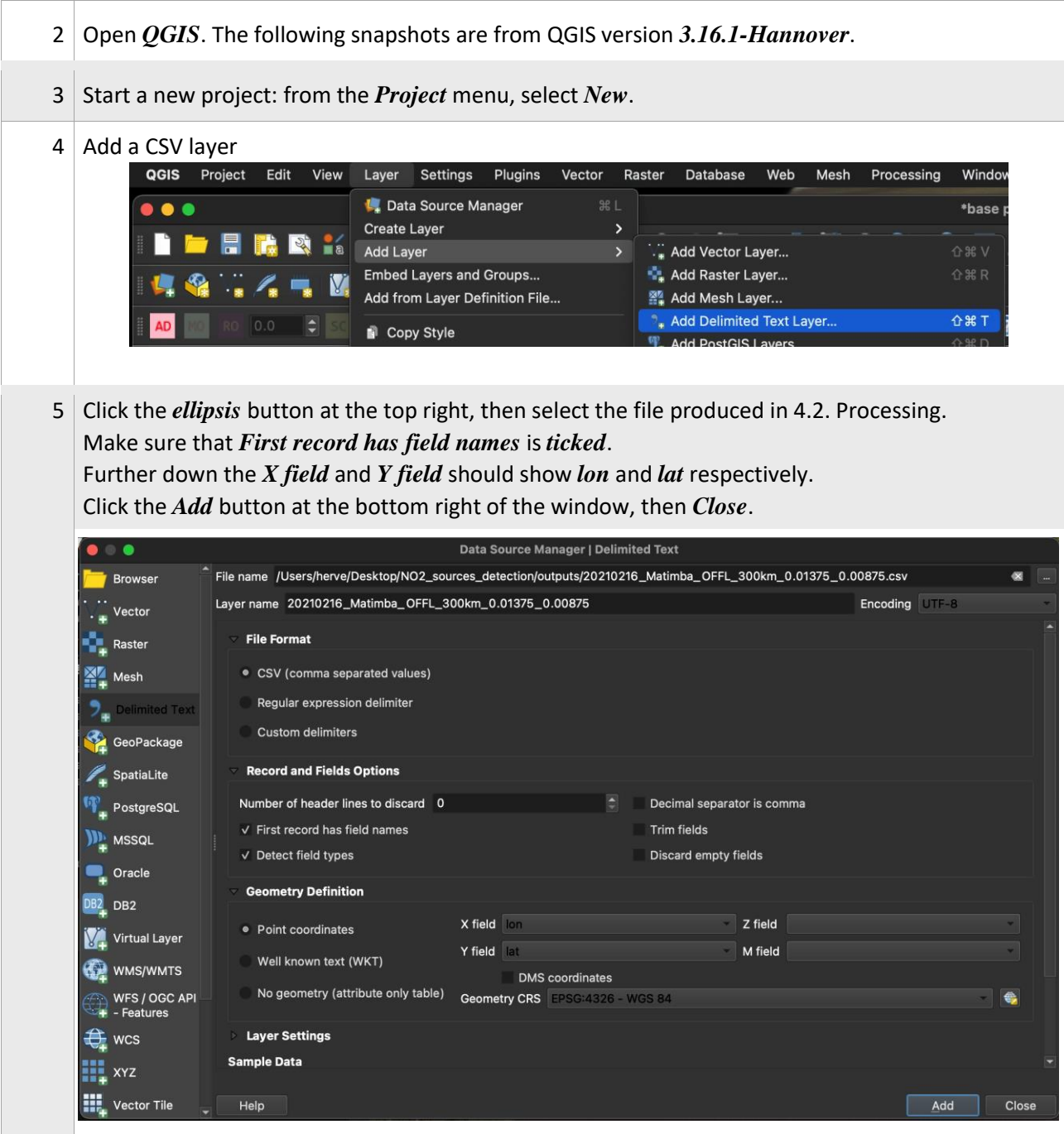

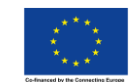

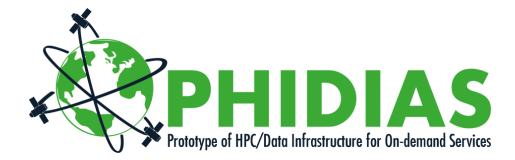

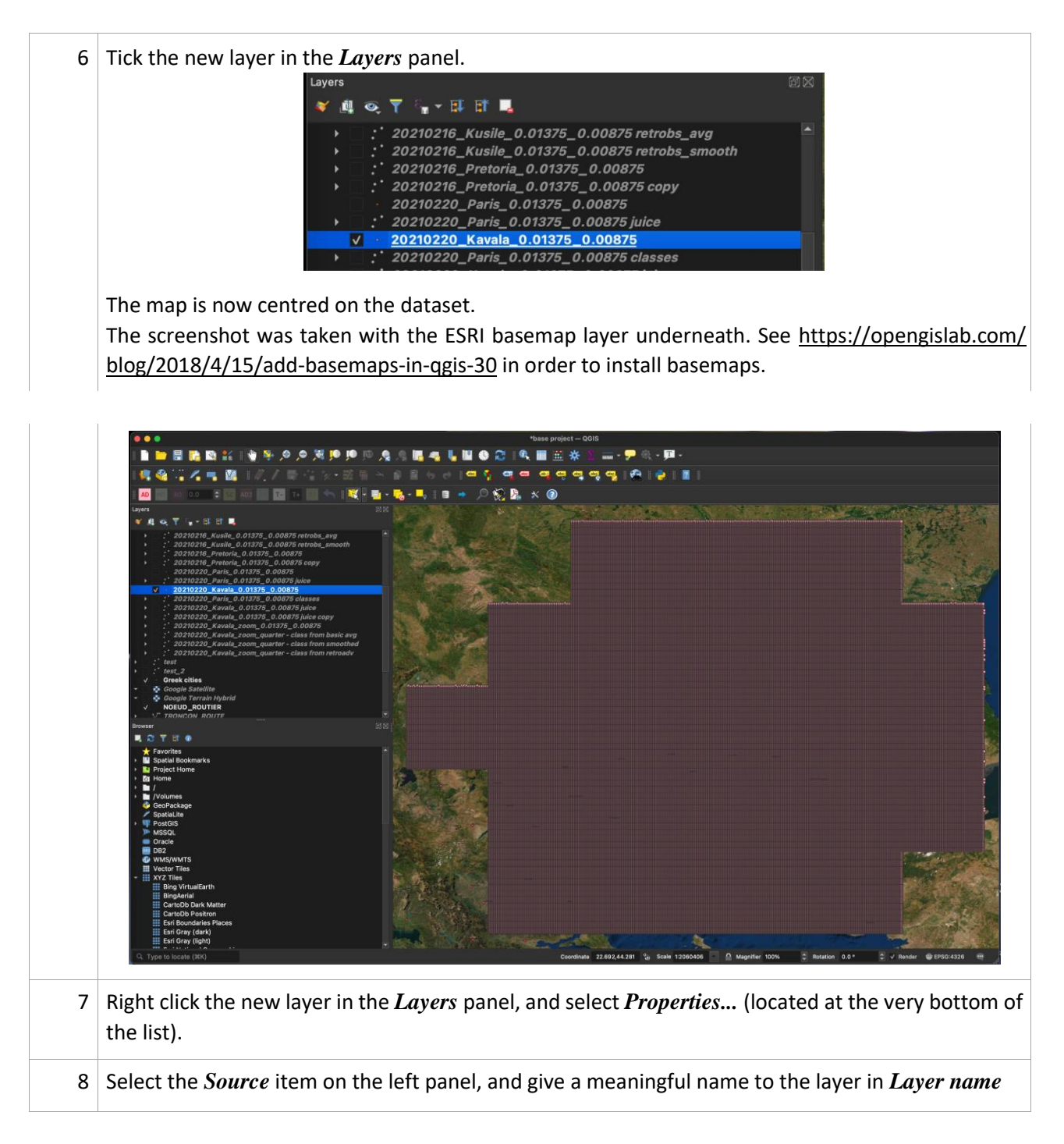

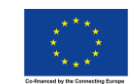

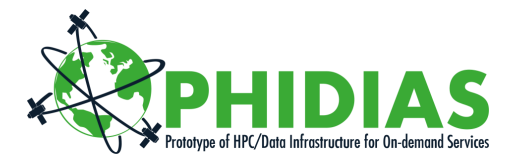

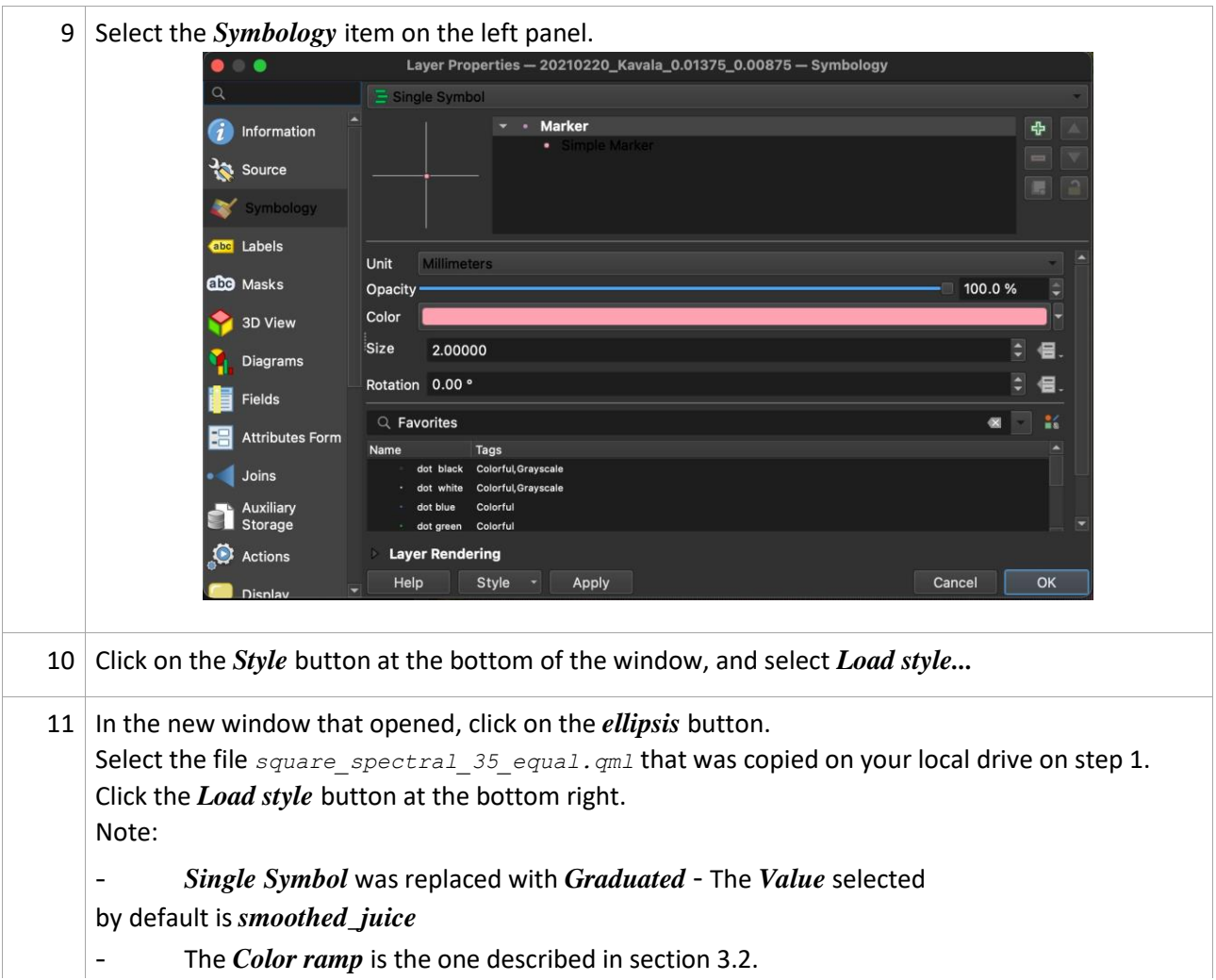

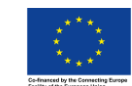

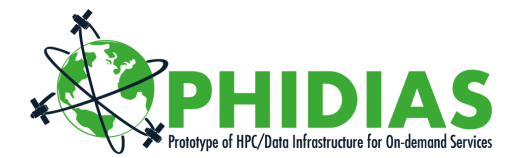

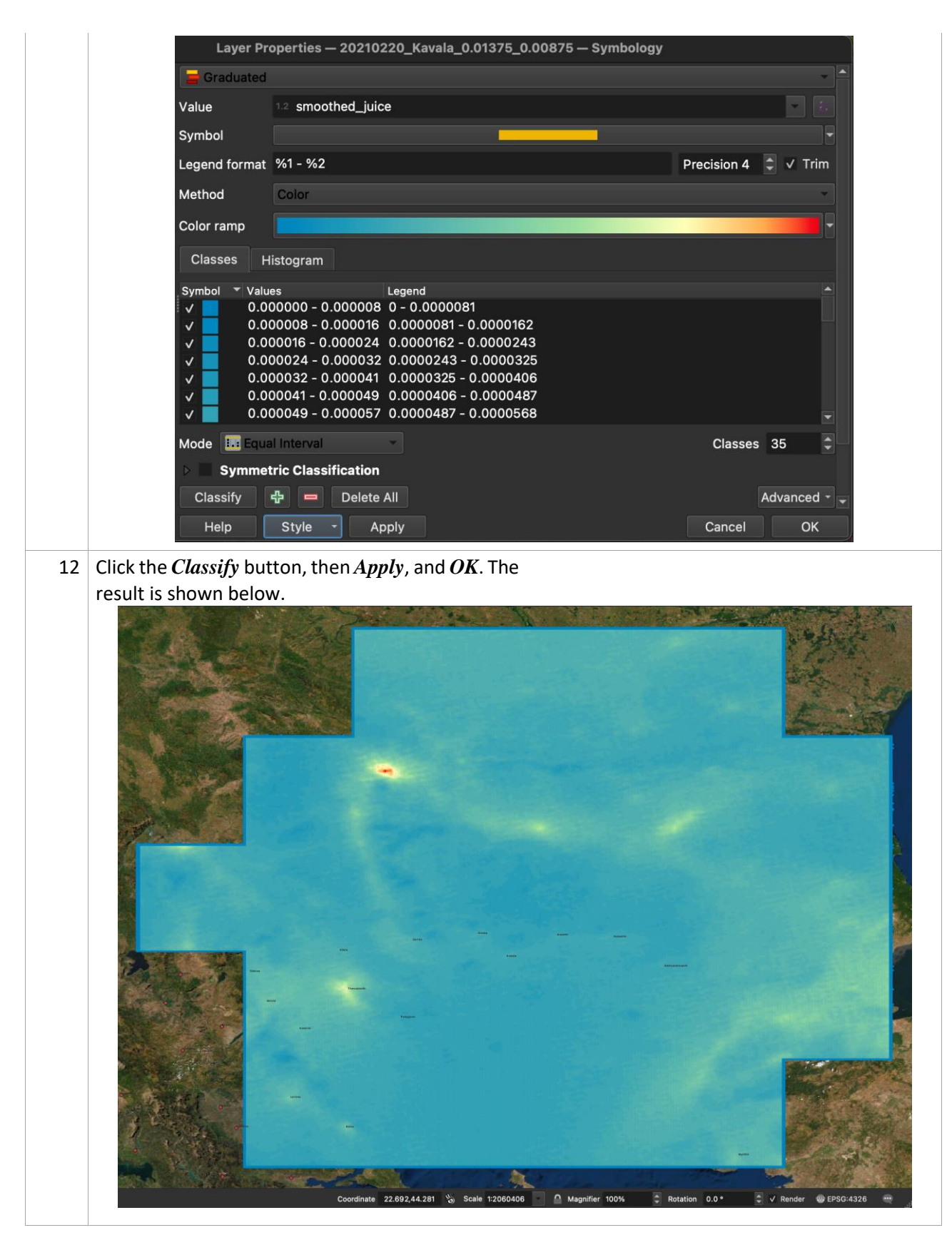

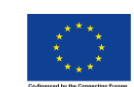

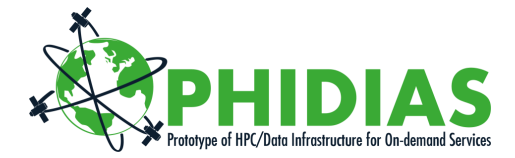

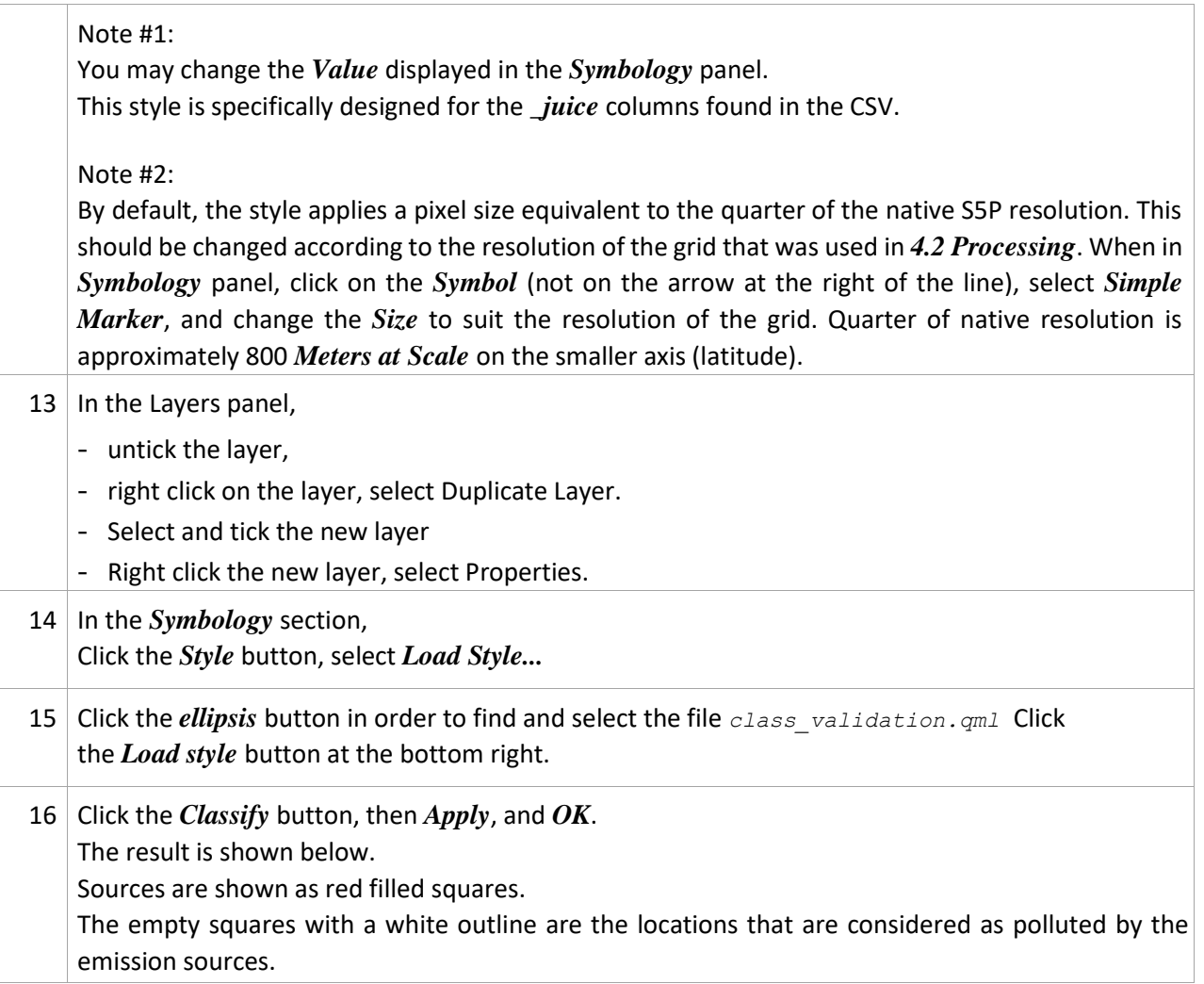

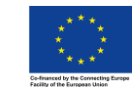

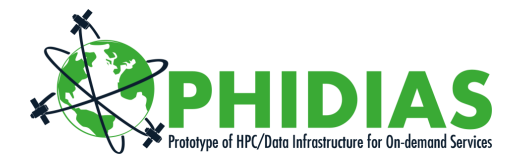

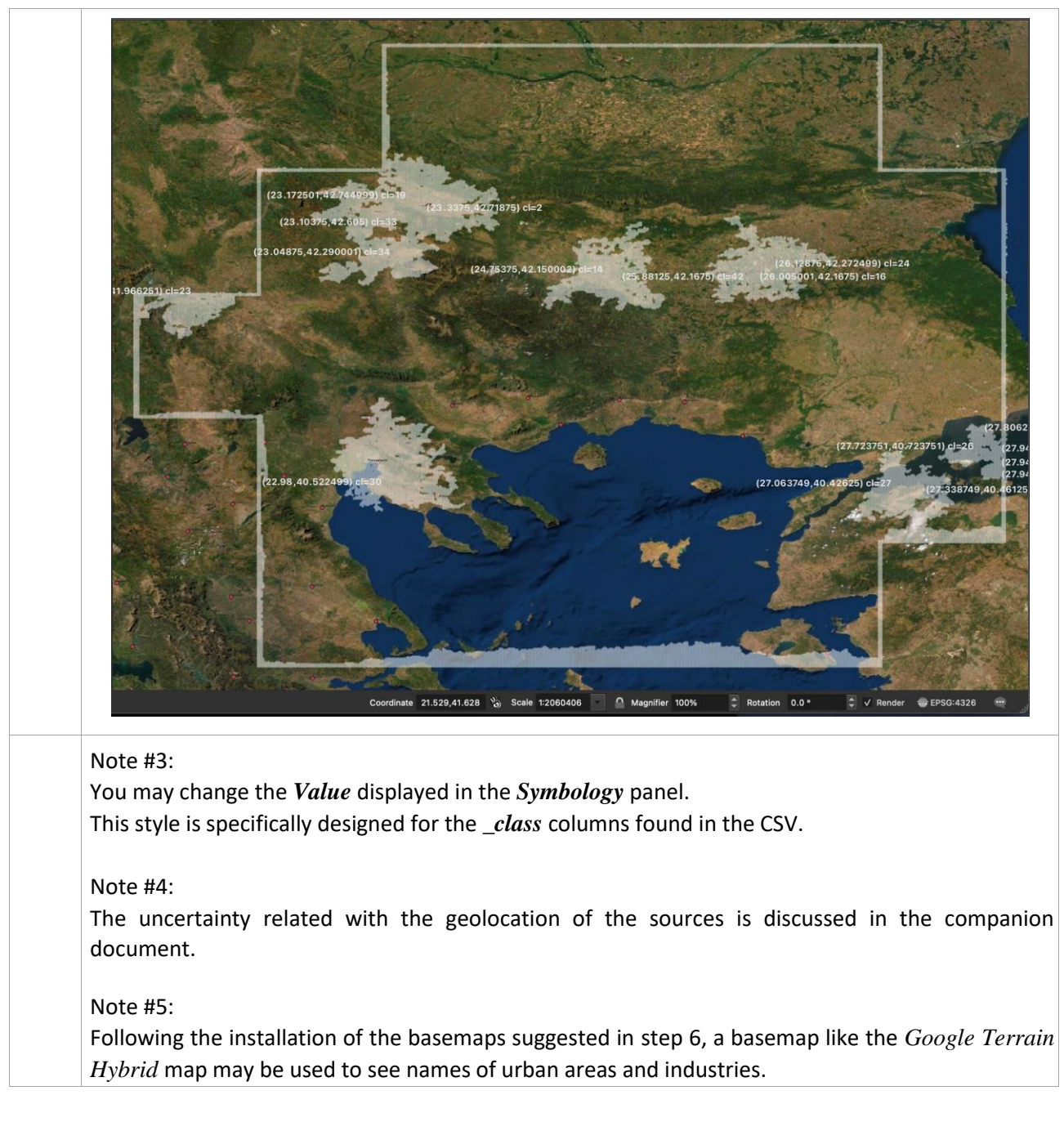

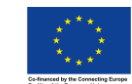

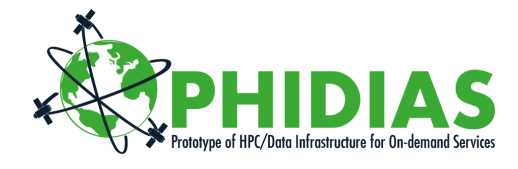

### <span id="page-14-0"></span>*4.3 Examples files*

The following files are included in the package:

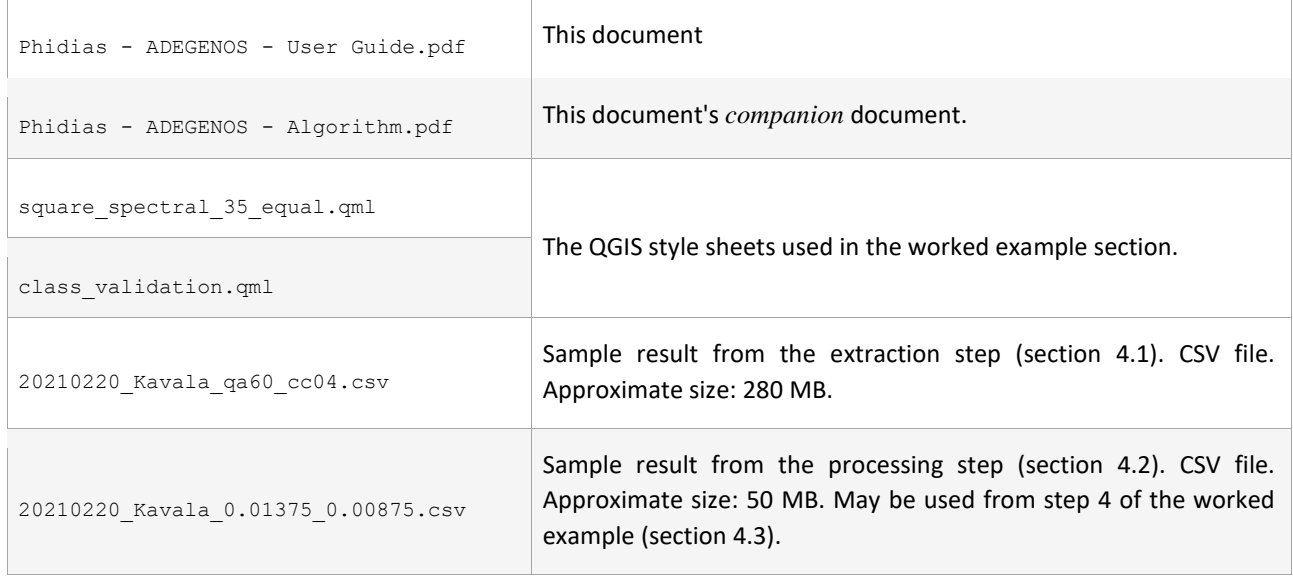

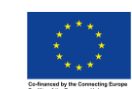

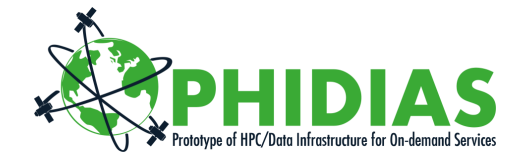

# <span id="page-15-0"></span>**5 Perspectives**

### <span id="page-15-1"></span>*5.1 FAIR principles*

So far the outputs lack some characteristics in order to comply with the FAIR requirements. This will be addressed pragmatically while improving ease of use, functionality, and integration with PHIDIAS production system.

#### <span id="page-15-2"></span>*5.2 Binary serialisation of the outputs*

The development will include binary serialisation of the outputs, while maintaining accessibility and interoperability.

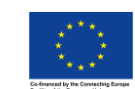